# CONTROL TUYA DEVICES VIA OH3 WITHOUT FLASHING

This article describes the steps to control Tuya devices via Openhab3 without flashing the device. My consideration was that TASMOTA was not compatible with the firmware of my device, but I wanted to control anyhow via OH UI and OH App.

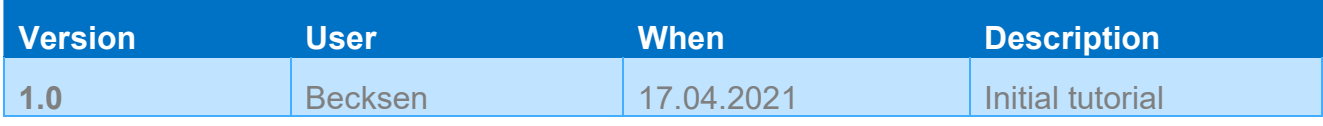

# ACTIONS ON TUYA CLOUD

#### 1. Create TUYA developer account

In order to use the TUYA API it is required to create a developer account on TUYA Iot Platform:

#### https://iot.tuya.com

I didn't succeed in creating a European developer account because of GDPR reasons. It was required to proof own identity but there was no way of completing it. So I took a US account and it worked.

#### 2. Create a project

After successfully logged on to lot Platform create a project. On the left pane select Cloud and then Project.

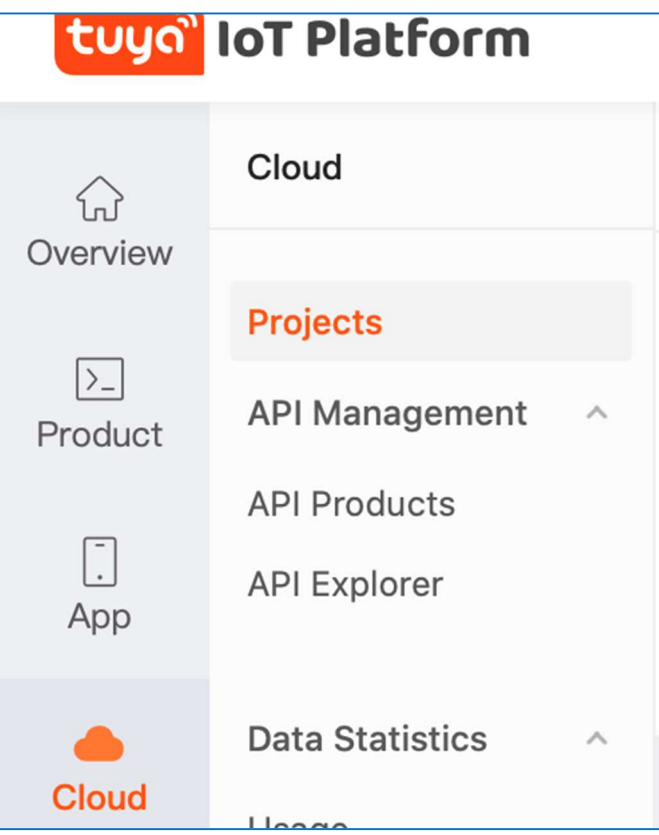

#### Enter

- Project Name
- Project Type
- Description
- Industry

I have not tested if industry has any impact on the project and the smart devices. I've selected Smart Home which made most sense for me.

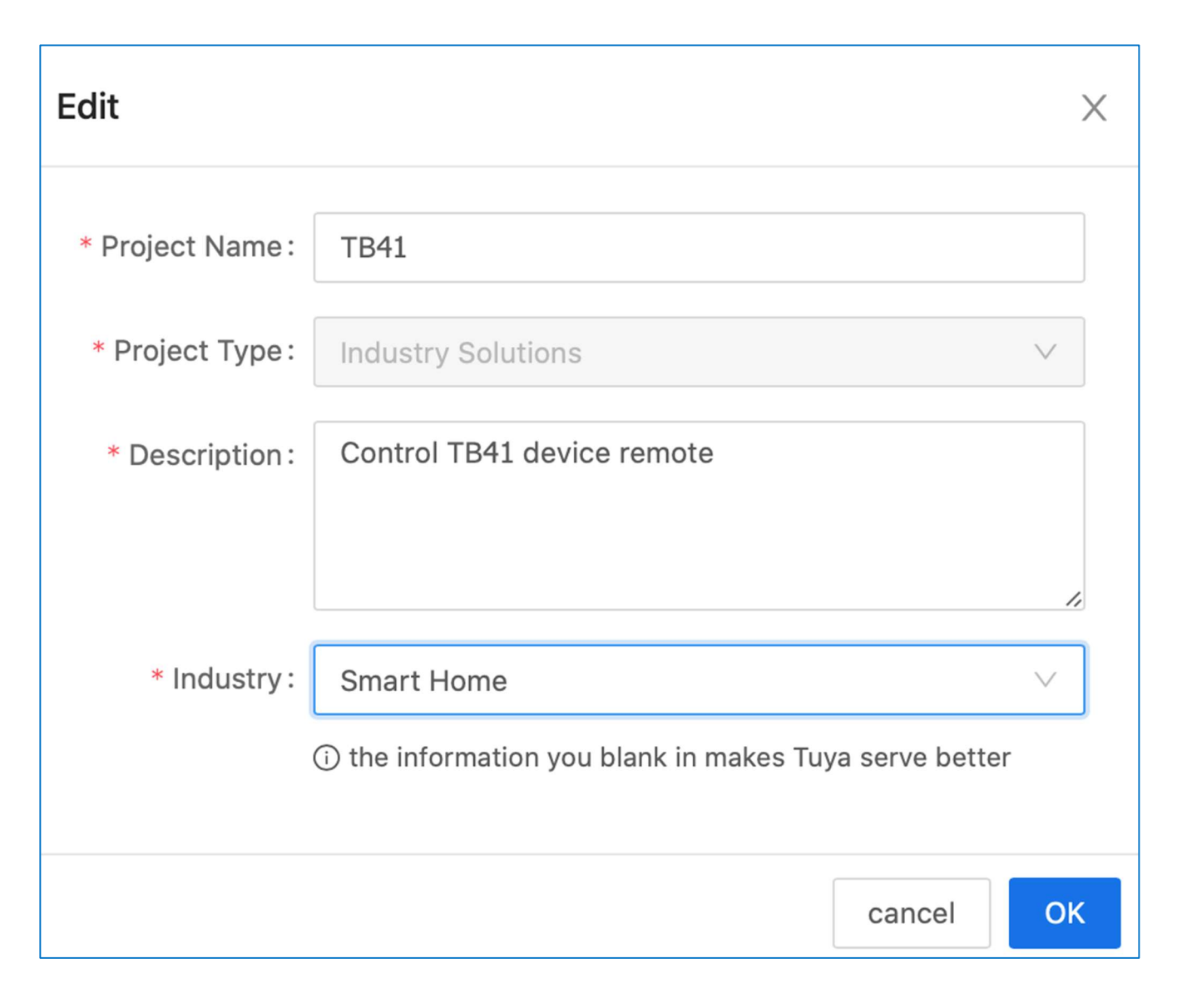

Finally, you'll get a project overview like this. Details shown will become important later.

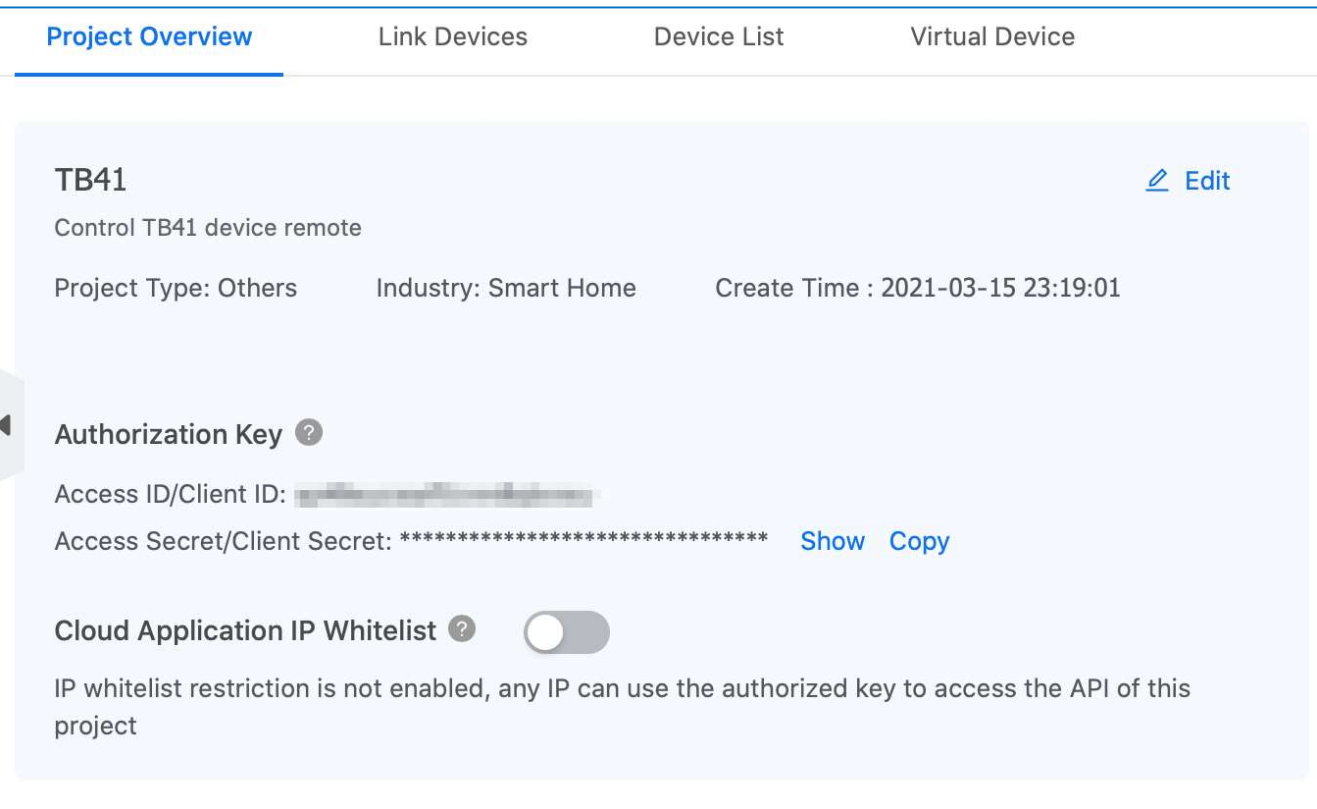

## 3. Link a device

In the project area select Link Devices / Link Devices by App Account / Add App Account

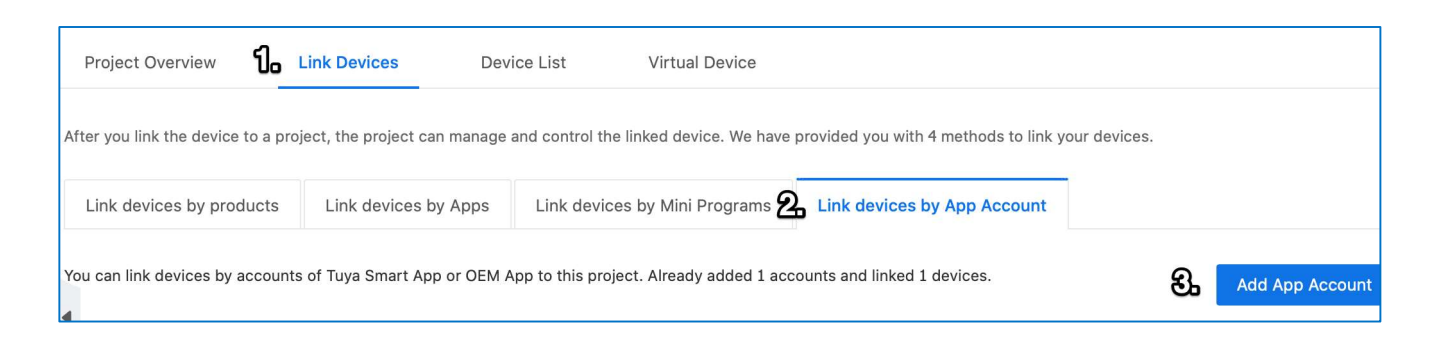

Once you click the button a QR code will appear:

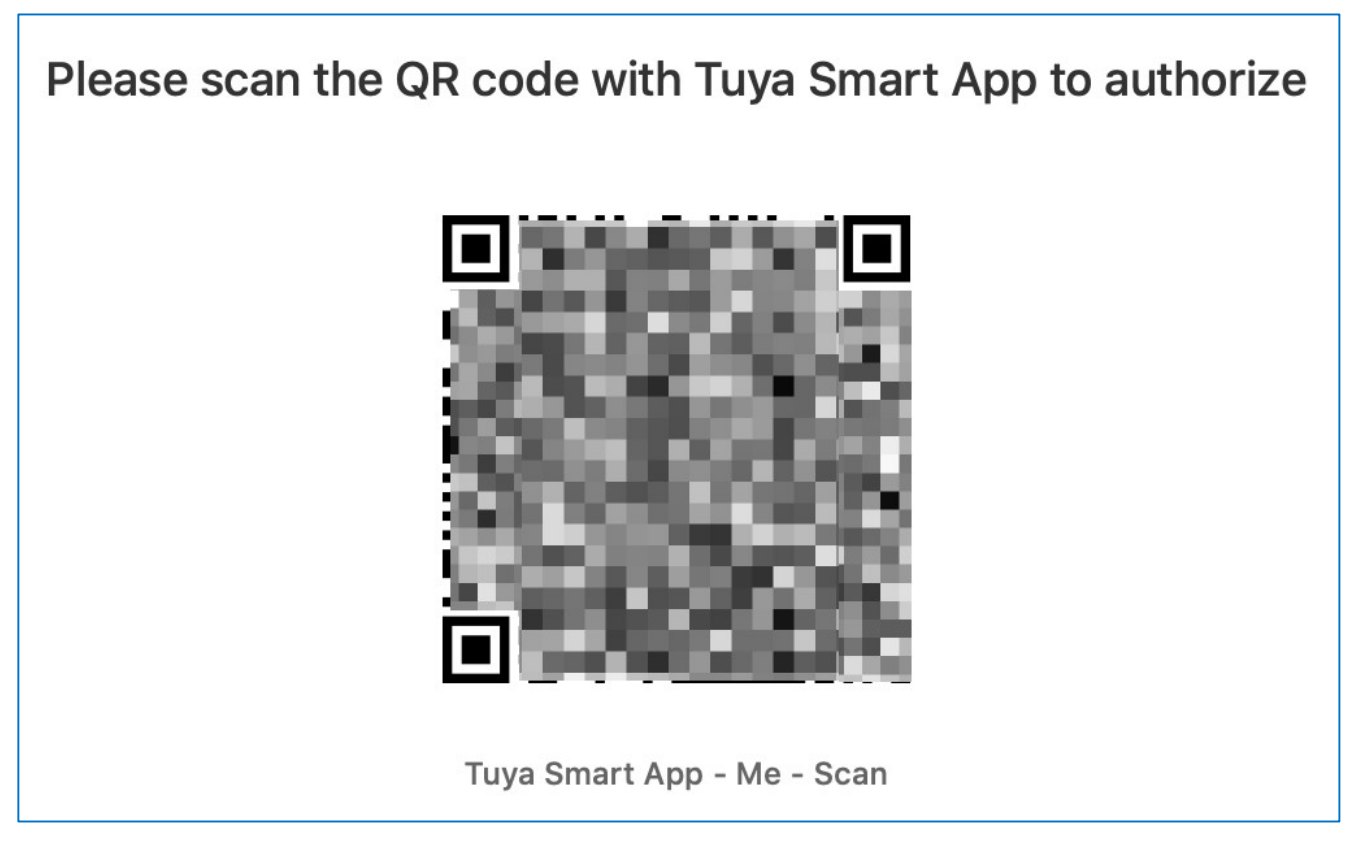

Scan the QR code with the app you have linked your device to.

It is not necessarily the Tuya Smart App as mentioned above. Smart Life app is also possible which worked fine for me.

In the Smart Life app go to your profile and select the icon in the top right to scan the QR code.

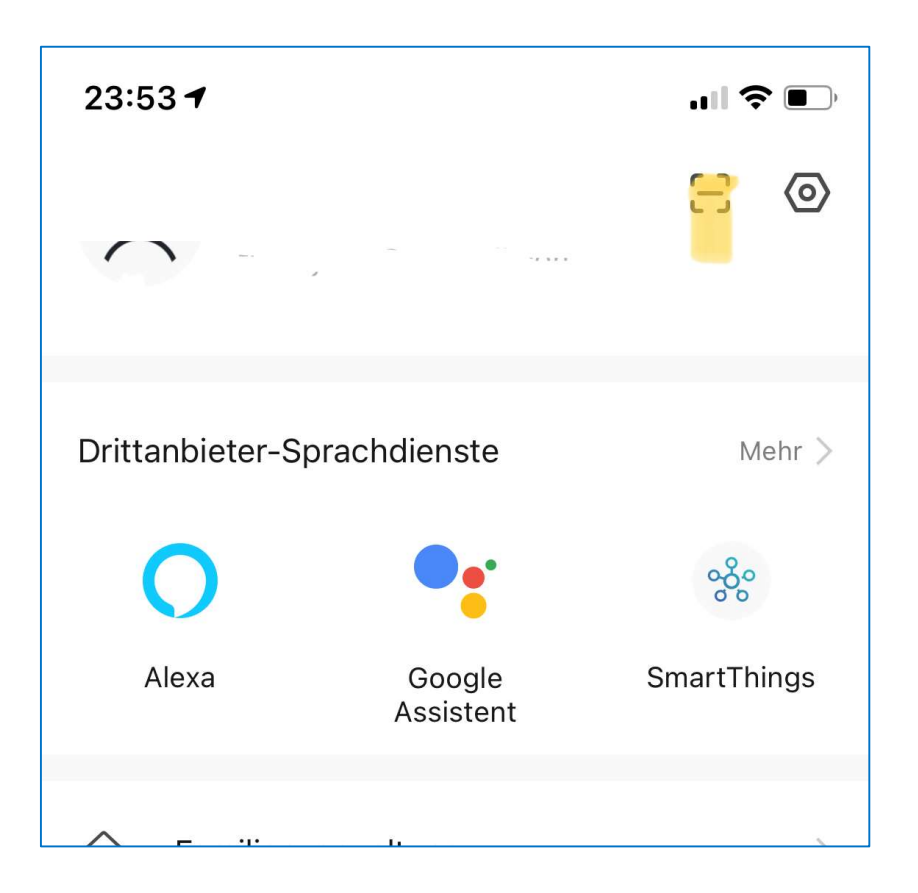

I believe there was one approval step required to provide access to the devices via the Iot Platform.

### 4. Activate API Products

For using the API successfully some "API products" need to be activated. At the beginning I've activated all. Navigate in the TUYA lot Plaform to Cloud / API Products. Select the particular API Product and subscribe.

Reviewing the Docs I believe that those are required for our use case:

- Smart Home Devices Management
- Authorization

Let me know in case you experience different  $\odot$ 

Once subscribed grant the authorization to your created project. This has to be repeated for each API.

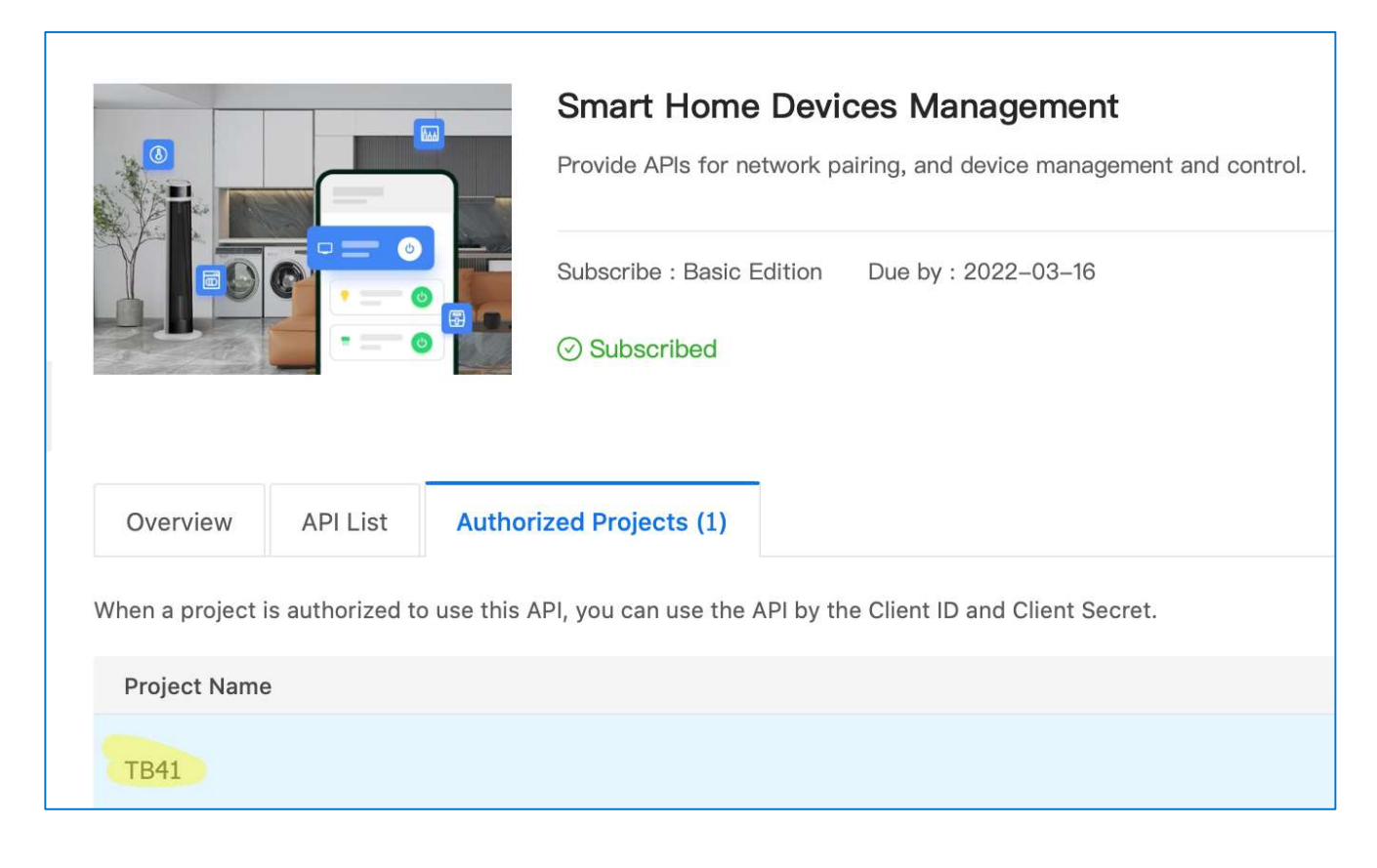

Figure 1 Smart Home Devices API Product

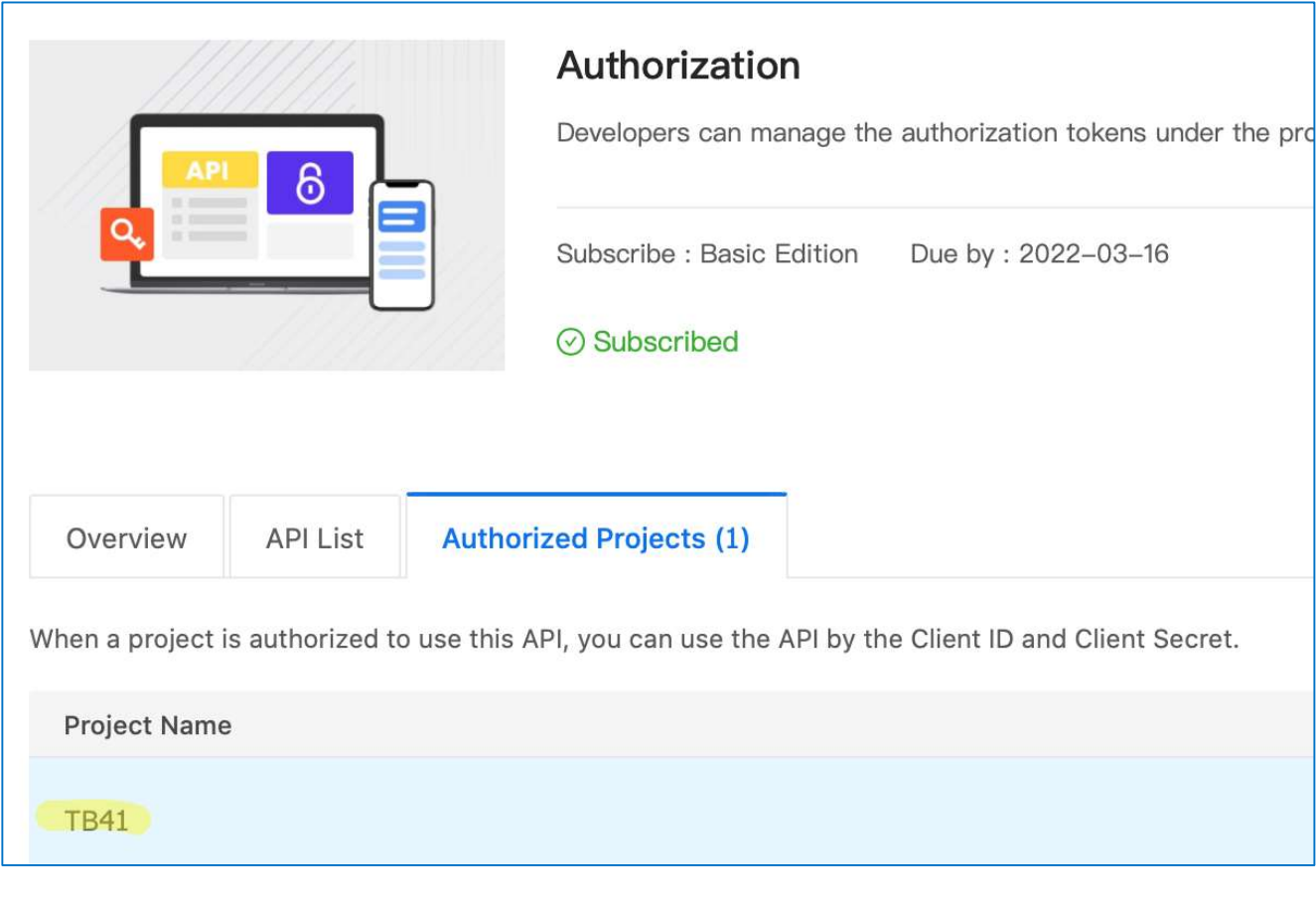

Figure 2 Authorization API Product

# ACTIONS ON OH3

## 5. Create dummy item

Create dummy switch item:

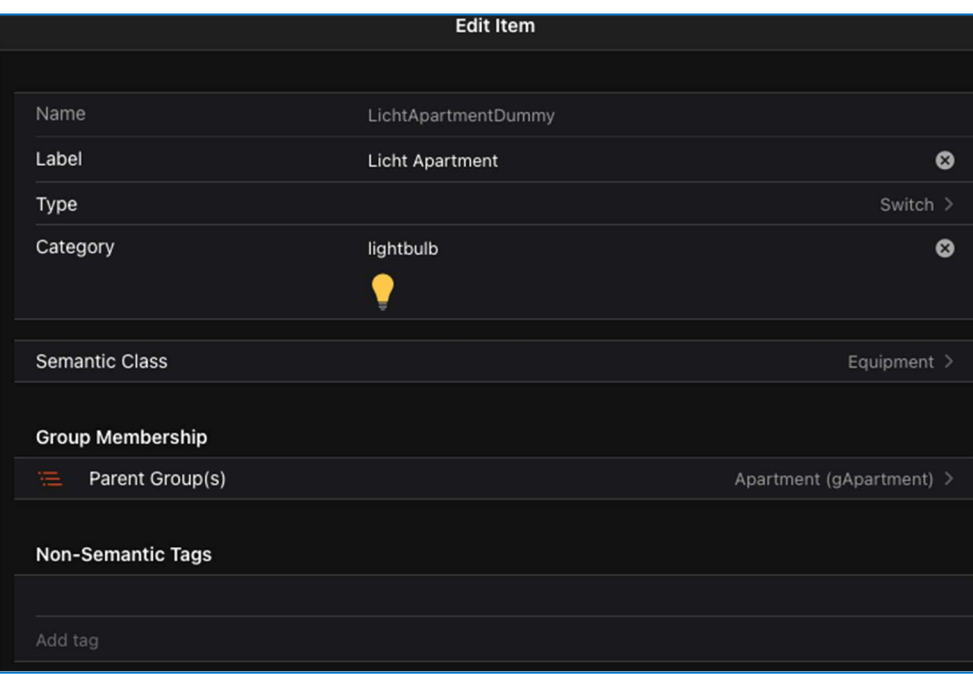

# 6. Create Widget

Create a widget from Model and use the created dummy item.

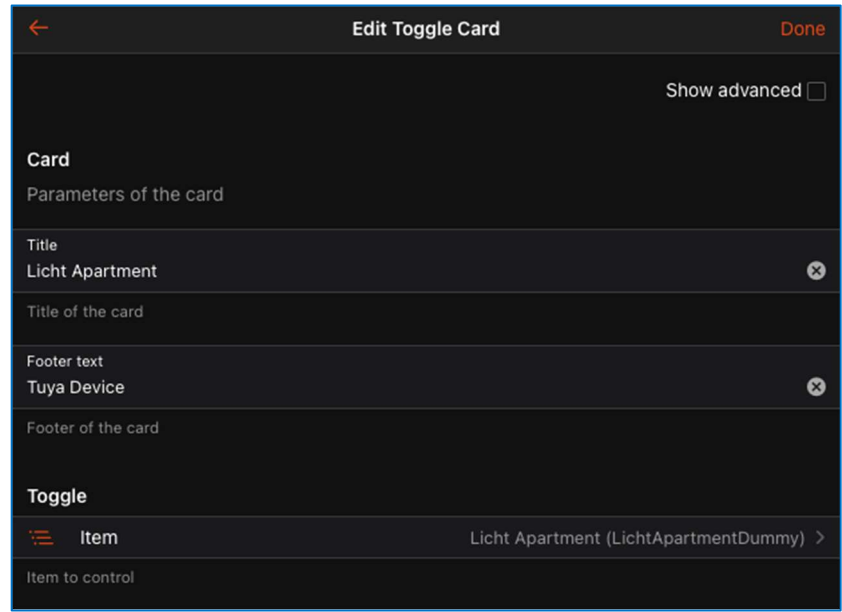

## 7. Create Scripts

Create two scripts. One for switching light on and one for switching it off.

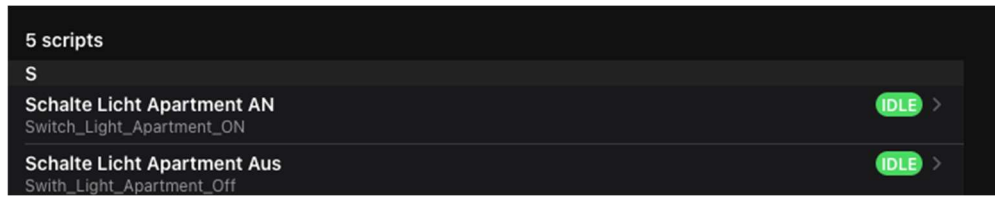

Code is posted in the OH community post: